## vRealize Network Insight API Guide

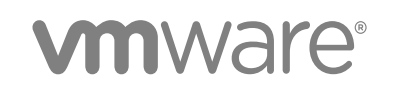

You can find the most up-to-date technical documentation on the VMware website at:

#### <https://docs.vmware.com/>

If you have comments about this documentation, submit your feedback to

[docfeedback@vmware.com](mailto:docfeedback@vmware.com)

**VMware, Inc.** 3401 Hillview Ave. Palo Alto, CA 94304 www.vmware.com

Copyright  $^\circ$  2019 VMware, Inc. All rights reserved. [Copyright and trademark information.](http://pubs.vmware.com/copyright-trademark.html)

### **Contents**

- [About This Programming Guide](#page-3-0) 4
- [Understanding the REST APIs](#page-4-0) 5 [Overview of Rest APIs](#page-4-0) 5 [REST API Services](#page-6-0) 7 [Rest API Authentication and Authorization](#page-7-0) 8 [Authentication using VMware Identity Management](#page-8-0) 9 [Using API Explorer](#page-19-0) 20
- [Managing Data Sources](#page-21-0) 22
- [Tagging IP Addresses](#page-28-0) 29
- [Performing Search](#page-30-0) 31
- [Working with Entities](#page-39-0) 40
- [Creating Applications and Tiers](#page-47-0) 48
- [Generating the Recommended Firewall Rules](#page-50-0) 51
- [Fetching Metrics](#page-55-0) 56
- [Get Proxy Node Details](#page-58-0) 59
- [Get Version Info](#page-59-0) 60

### <span id="page-3-0"></span>About This Programming Guide 1

The vRealize® Network Insight™ API Programming Guide provides information about the VMware vRealize Network Insight REST APIs, including how to use the Representational State Transfer (REST) API resources, authenticate and construct REST API calls.

### Intended Audience

This information is intended for administrators and programmers who want to configure and manage vRealize Network Insight programmatically using the vRealize Network Insight REST API. The guide focuses on common use cases.

### VMware Technical Publications Glossary

VMware Technical Publications provides a glossary of terms that might be unfamiliar to you. For definitions of terms as they are used in VMware technical documentation, go to

```
http://www.vmware.com/support/pubs
```
### <span id="page-4-0"></span>Understanding the REST APIs 2

You can use APIs to automate workflows in vRealize Network Insight. The APIs follow the REST style and is available to all licensed users.

This chapter includes the following topics:

- **n** Overview of Rest APIs
- **[REST API Services](#page-6-0)**
- **n** [Rest API Authentication and Authorization](#page-7-0)
- **u** [Using API Explorer](#page-19-0)

### Overview of Rest APIs

The clients of vRealize network Insight API implement a REST workflow making HTTP requests to the server and retrieving the information they need from the server's responses.

### About REST

REST, an acronym for Representational State Transfer, describes an architectural style characteristic of applications that use the Hypertext Transfer Protocol (HTTP) to exchange serialized representations of objects between a client and a server. In the vRealize Network Insight API, these representations are JSON documents.In a REST workflow, object representations are passed back and forth between a client and a server with the explicit assumption that neither party need know anything about an object other than what is presented in a single request or response. The URLs at which these documents are available often persist beyond the lifetime of the request or response that includes them.

vRealize Network Insight API Reference is available at:

https://code.vmware.com/apis/224/vrni

The API Reference is also available in the product at:

https://vrni.your\_domain.com/doc-api/index.html

### REST API Workflows

Applications that use a REST API send HTTP requests. A script or other higher-level language runs the HTTP requests to make remote procedure calls. These procedure calls create, retrieve, update, or delete objects that the API defines. In the vRealize Network Insight REST API, these objects are defined by a collection of JSON schemas. The operations themselves are HTTP requests, and so are generic to all HTTP clients. To write a REST API client application, you must understand only the HTTP protocol, and the semantics of JSON, the transfer format that the vRealize Network Insight API uses. To use the API effectively in such a client, you must become familiar with the following concepts.

- The set of objects that the API supports, and what they represent.
- How the API represents these objects.
- How a client refers to an object on which it wants to operate. The API reference includes a complete list of API requests and model objects.

### API Request

The following HTTP headers are typically included in API requests:

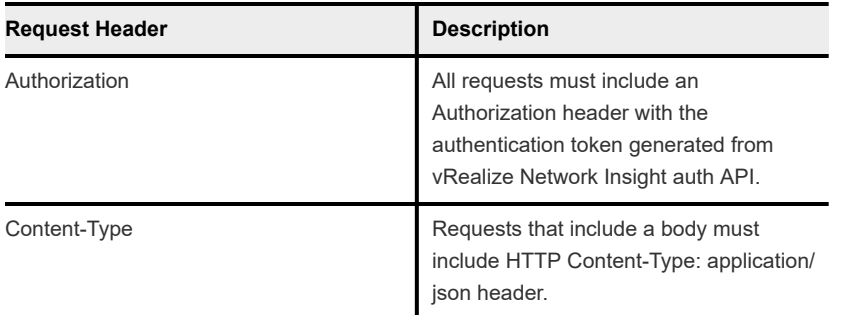

#### Table 2-1. API Request

### **Request Body**

Ensure that the content in the request body conforms to the type constraint in the model objects in API **Reference** 

### API Response

vRealize Network Insight uses conventional HTTP response codes to indicate the success or failure of an API request.

- 2xx range indicates success.
- <sup>n</sup> 4xx range indicates an error when the information provided is incorrect. For example, a required parameter was omitted.
- sxx range indicates an error with vRealize Network Insight server. However, these errors are rare.

### **HTTP Response Codes**

An API client can expect a subset of HTTP status codes in a response.

<span id="page-6-0"></span>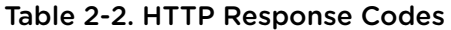

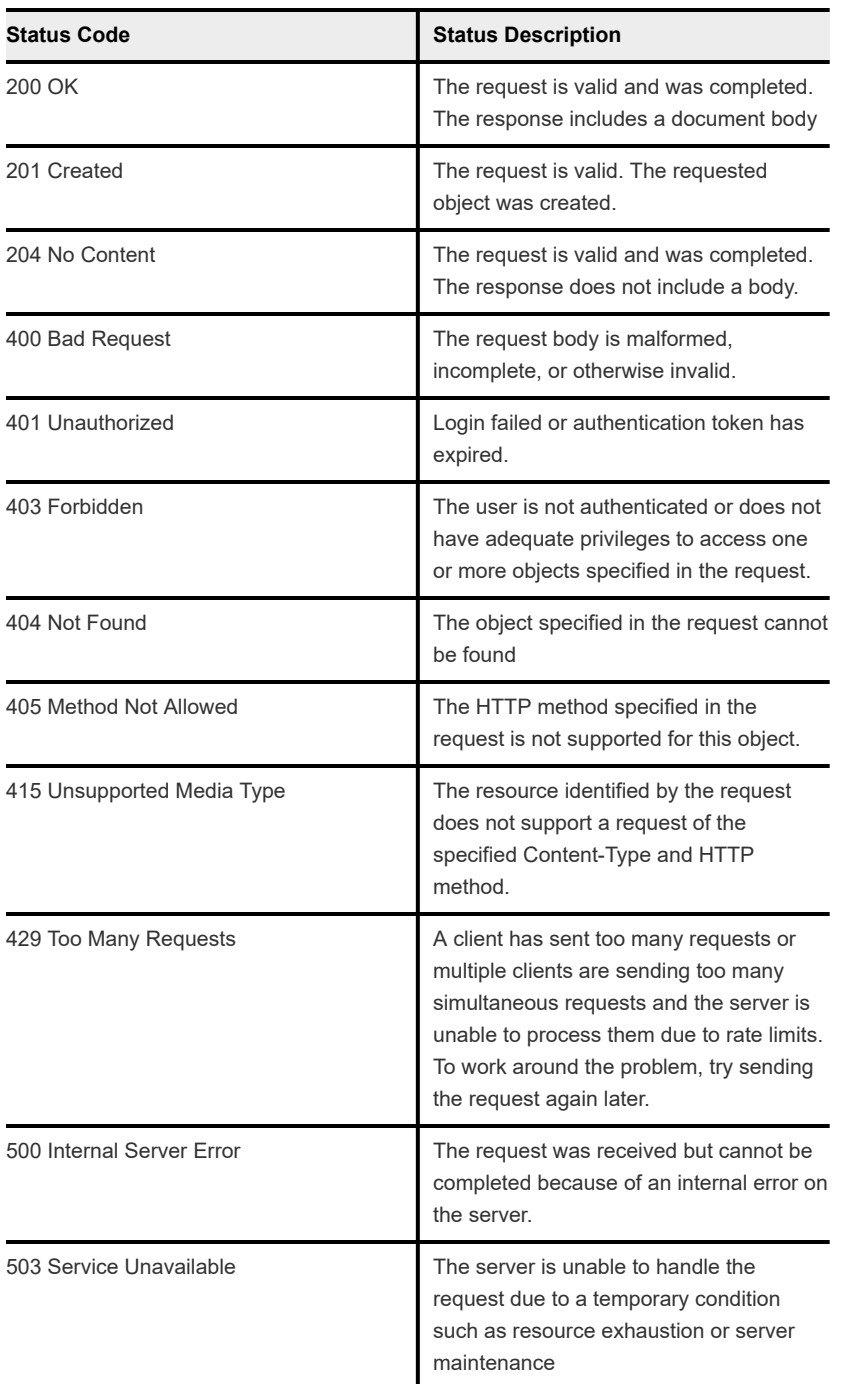

### REST API Services

This topic provides a summary of REST API services and their functions.

<span id="page-7-0"></span>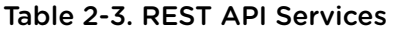

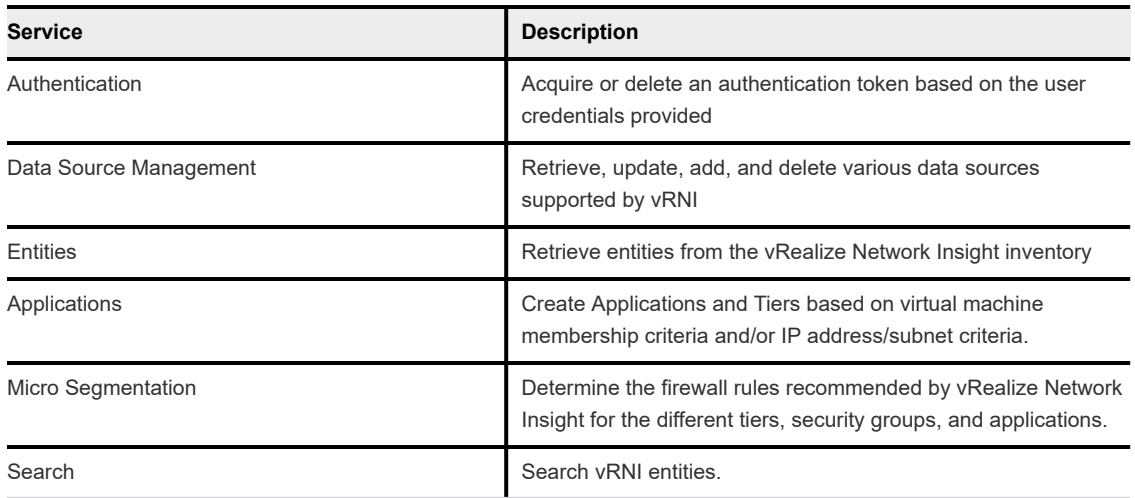

### Rest API Authentication and Authorization

vRealize Network Insight supports token based authentication. Tokens are non-modifiable identifiers returned by the system when the user has successfully authenticated using valid credentials.

vRealize Network Insight requires API requests to be authenticated. The first step in this workflow is to obtain an authentication token. To obtain an authentication token, the login request supplies the user credentials. In this example, the user is logging in to a vRealize Network Insight instance with URL https:/vrni.example.com/.

### **Acquire an authentication token**

**Prerequisites** 

Secure a channel between the web browser and the vRealize Network Insight server. Open a browser and enter the URL of a vRealize Network Insight instance such as https:// vrni.example.com.

The system warns that your connection is not private. Click through to confirm the security exception and establish an SSL handshake

<sup>n</sup> Verify that you have the login credentials for a user of your vRealize Network Insight instance.

### **Steps**

**POST** a request to the authentication URL to acquire a token.

POST https://vrni.example.com/api/ni/auth/token

**Examine the response. A successful request returns an authorization token that you must include in** subsequent API requests.

 Request header: POST https://vrni.example.com/api/ni/auth/token Content-Type: application/json

```
 Accept: application/json
         Request body in JSON format:
         {
               "username": "testuser@local",
              "password": "testpassword",
              "domain": {
                 "domain_type": "LOCAL"
 }
         }
    Response:
         {
                 "token": "6QfAhSQ7/ivmvDkHPOEvTw==",
                 "expiry": 1508767809240
        }
```
The authorization token is valid for 5 hours after generation. If the token expires, you must regenerate it.

#### **Delete an authorization token**

You can also delete a token before it expires using the following http request.

```
 Request Header
     DELETE https://vrni.example.com/api/ni/auth/token
     Authorization: NetworkInsight auth-token
```
#### **Use an authentication token**

Each API request must contain the authorization token in Authorization Header in the following format:

Authorization: NetworkInsight auth-token

### Authentication using VMware Identity Management

Starting release 4.1.0 users can authenticate public APIs using VMware Identity Manager.

Workflow for authentication using VMware Identity Manager.

### Request client-id of password grant OAuth client registered at VMware Identity Manager

Password grant OAuth client is automatically created by vRealize Network Insight after VMware Identity Manager is successfully configured. This client-id along with user credentials is required while making an access token request to VMware Identity Manager.

**Prerequisites** 

VMware Identity Manager must be configured & enabled in vRealize Network Insight.

#### Steps

To retrieve the client Id use the GET request.

```
Request:
```

```
 GET https://vrni.example.com/api/ni/auth/vidm/client-id
        Response:
\{ "vidm_appliance": "identity.domain.com",
             "client_id": "g9xUFRr84K_pwd_grant"
 }
```
### Acquire an authentication token for user mapped through VMware Identity Manager

**Prerequisites** 

- VMware Identity Manager must be configured & enabled in vRealize Network Insight.
- Access token must be obtained from VMware Identity Manager.

**Steps** 

<sup>n</sup> POST a request to the authentication URL to acquire token for VMware Identity Manager users

```
Request:
```

```
 POST https://vrni.example.com/api/ni/auth/token/vidm
            Content-type : application/json
            Accept : application/json
            Body:
\{ "vidm_token":
```

```
"eyJ0eXAiOiJKV1QiLCJhbGciOiJSUzI1NiJ9.eyJqdGkiOiJkMDkxZTlmOS0xZDViLTQ0ODctODk5YS03YTFhMGJjNjBkYmUiLCJw
cm4iOiJ1c2VyMUBWUk5JLVZJRE0tVEVOQU5UMSIsImRvbWFpbiI6InZpZG1sYWJzLmNvbSIsInVzZXJfaWQiOiIxMyIsImF1dGhfdG
ltZSI6MTU1MjU4MjgxOSwiaXNzIjoiaHR0cHM6Ly92cm5pLXZpZG0tdGVuYW50MS5lbmcudm13YXJlLmNvbS9TQUFTL2F1dGgiLCJh
dWQiOiJodHRwczovL3ZybmktdmlkbS10ZW5hbnQxLmVuZy52bXdhcmUuY29tL1NBQVMvYXV0aC9vYXV0aHRva2VuIiwiY3R4IjoiW3
tcIm10ZFwiOlwidXJuOm9hc2lzOm5hbWVzOnRjOlNBTUw6Mi4wOmFjOmNsYXNzZXM6UGFzc3dvcmRQcm90ZWN0ZWRUcmFuc3BvcnRc
IixcImlhdFwiOjE1NTI1ODI4MTksXCJpZFwiOjE1fV0iLCJzY3AiOiJvcGVuaWQgcHJvZmlsZSB1c2VyIGVtYWlsIiwiaWRwIjoiMC
IsImVtbCI6InVzZXIxQHZtd2FyZS5jb20iLCJjaWQiOiJnOXhVRlJyODRLX3B3ZF9ncmFudCIsImRpZCI6IiIsIndpZCI6IiIsImV4
cCI6MTU1MjU5MzYxOSwiaWF0IjoxNTUyNTgyODE5LCJzdWIiOiIzMjhkN2E0ZS0zYTU4LTRiOTktOGQwOC04MWQzMDMzMzRkZjUiLC
Jwcm5fdHlwZSI6IlVTRVIifQ.i5QWkrsrjReLJiKnkxqrZ-4CAcjqWn0NjDWBDHxMPtTW4CEV_Hz_8izwIC7mG5wgoy5z1Zj7Ur9h0
8j3Xpy1saI3ZqRUNZZ0F9ffqI1bUDOR-4yUhvjUmonRgRblbql6qr5Q_CxDu_tHa65u0SbBcJCwhFPoS7H5r0Ue7ZoofZYFzc0yh2e
xkDC000GzcuVgTTysLKtl17d3-2zF0K6U6ut-5L80f8LQSm59OA3LFRMHYyWktFFD5-
```
js5TvBU4jElWeZoZICFpxaA6Jk9UIVoAcz4SG0thkyZUSmfPi8S\_Ty61G\_Ll3M-3RxEXdmJWBLuCfzzSmNWJar-e8HFtmvqg"

```
 }
      Response:
\{ "token": "KxlrQZeVHhPsBbDOTu5Xzw==",
              "expiry": 1552600841923
 }
```
### Configuring VMware Identity Manager with vRealize Network Insight

vRealize Network Insight supports SSO authentication through VMware Identity Manager. To authenticate against a particular VMware Identity Manager appliance, it must be configured & enabled in vRealize Network Insight.

**Prerequisites** 

- Register vRealize Network Insight as an OAuth client (Service client) to VMware Identity Manager appliance
- **n** The user performing this action must hold administrator priveleges.

**Steps** 

- POST a request to the settings URL for VMware Identity Manager
- sha thumbprint is an optional field (must be kept as an empty string if thumbprint validation is not required)

```
Request:
        POST https://vrni.example.com/api/ni/settings/vidm
            Content-type : application/json
            Accept : application/json
            Authorization : NetworkInsight {auth-token}
            Body:
\{ "vidm_appliance" : "identity.domain.com",
                   "client_id" : "vrni_client",
                    "client_secret" : "vrni_secret",
                    "sha_thumbprint" : "",
                    "enable" : "true"
 }
                   Response:
{f} and {f} and {f} and {f} "vidm_appliance": "identity.domain.com",
                  "client_id": "vrni_client",
                 "enable": true
 }
```
### Updating VMware Identity Manager Configuration

### **Prerequisites**

- **NATA** VMware Identity Manager must be configured in vRealize Network Insight.
- **n** The user performing this action must hold administrator priveleges.

#### **Steps**

**PUT request to the settings URL for VMware Identity Manager.** 

**n** sha\_thumbprint is an optional field (must be kept as an empty string if thumbprint validation is not required)

```
Request:
            PUT https://vrni.example.com/api/ni/settings/vidm
            Content-type : application/json
            Accept : application/json
            Authorization : NetworkInsight {auth-token}
            Body:
\{ "vidm_appliance" : "identity.domain.com",
                   "client_id" : "vrni_client",
                   "client_secret" : "vrni_secret",
                   "sha_thumbprint" : "",
                   "enable" : "true"
 }
                       Response:
\{ "vidm_appliance": "identity.domain.com",
                 "client_id": "vrni_client",
                "enable": true
 }
```
### Fetching VMware Identity Manager configuration

**Prerequisites** 

- **NATA** VMware Identity Manager must be configured in vRealize Network Insight.
- **n** The user performing this action must hold administrator priveleges.

#### **Steps**

- GET request to the settings URL for VMware Identity Manager
- <sup>n</sup> sha\_thumbprint is an optional field (must be kept as an empty string if thumbprint validation is not required)

```
Request:
             GET https://vrni.example.com/api/ni/settings/vidm
             Authorization : NetworkInsight {auth-token}
         Response:
             {
                    "vidm_appliance": "identity.domain.com",
                    "client_id": "vrni_client",
                   "enable": true
             }
```
### Deleting the existing VMware Identity Manager Configuration in Network Insight

Deleting the VMware Identity Manager configuration eventually removes corresponding users & usergroups (those mapped through VMware Identity Manager) from vRealize Network Insight.

**Prerequisites** 

- <sup>n</sup> VMware Identity Manager must be configured in vRealize Network Insight.
- The user performing this action must have administrator priveleges.

**Steps** 

<sup>n</sup> DELETE request to the settings URL for VMware Identity Manager.

```
Request:
             DELETE https://vrni.example.com/api/ni/settings/vidm
             Authorization : NetworkInsight {auth-token}
         Response:
             HTTP 204 (No-content)
```
### Integrating VMware Identity Manager in vRealize Network Insight

**Prerequisites** 

- **NATA** VMware Identity Manager must be configured in vRealize Network Insight.
- **n** The user performing this action must hold administrator priveleges.

#### **Steps**

POST request to the settings URL for VMware Identity Manager enable operation.

```
Request:
         POST https://vrni.example.com/api/ni/settings/vidm/enable
             Authorization : NetworkInsight {auth-token}
         Response:
             HTTP 204 (No-content)
```
### Disabling the Integration of VMware Identity Manager in vRealize Network Insight

**Prerequisites** 

- <sup>n</sup> VMware Identity Manager must be configured in vRealize Network Insight.
- The user performing this action must hold administrator priveleges.

#### Steps

<sup>n</sup> POST request to the settings URL for VMware Identity Manager disable operation

```
Request:
     POST https://vrni.example.com/api/ni/settings/vidm/disable
             Authorization : NetworkInsight {auth-token}
         Response:
             HTTP 204 (No-content)
```
### Adding a user mapped through VMware Identity Manager

#### **Prerequisites**

- **NATA** VMware Identity Manager must be configured in vRealize Network Insight.
- The user performing this action must hold administrator priveleges to manage user and user-groups.

#### Steps

- POST request to the users settings URL for VMware Identity Manager
- Expected values for "role" =  ${^{\circ}}$ ADMIN", "MEMBER"}

```
Request:
```

```
 PUT https://vrni.example.com/api/ni/settings/users/vidm
            Content-type : application/json
            Accept : application/json
            Authorization : NetworkInsight {auth-token}
            Body:
\{ "username": "testuser",
                  "domain": "vidmlabs.com",
                  "display_name": "test user",
                  "role": "MEMBER"
 }
        Response:
            {
              "user_type": "VIDM",
              "id": "testuser@vidmlabs.com",
              "role": "MEMBER",
              "username": "testuser",
              "domain": "vidmlabs.com",
              "display_name": "test user"
            }
```
### Updating role for user mapped through VMware Identity Manager

**Prerequisites** 

- <sup>n</sup> VMware Identity Manager must be configured in vRealize Network Insight.
- **n** The user performing this action must hold administrator priveleges to manage user and user-groups.

**n** User (whose role is getting updated) is already added in vRealize Network Insight

Steps

**PUT request to the users settings URL for VMware Identity Manager** 

```
Expected values for "role" = \{"ADMIN", "MEMBER"\}
```

```
Request:
        PUT https://vrni.example.com/api/ni/settings/users/vidm
            Content-type : application/json
            Accept : application/json
            Authorization : NetworkInsight {auth-token}
            Body:
\{ "username": "testuser",
                  "domain": "vidmlabs.com",
                  "display_name": "test user",
                  "role": "MEMBER"
 }
        Response:
            {
              "user_type": "VIDM",
              "id": "testuser@vidmlabs.com",
              "role": "MEMBER",
              "username": "testuser",
              "domain": "vidmlabs.com",
              "display_name": "test user"
 }
```
### Listing all the user details

According to the current version, the API return results for users mapped through VMware Identity Manager. Results for local/ldap users is not yet supported.

**Prerequisites** 

**n** User performing this action must have adequate permissions (admin user) to manage users and user-groups.

Steps

- <sup>n</sup> GET request to the userS settings URL
- Mandatory query param : "type", expected values  $=$  {"vidm", "local", "ldap"}
- <sup>n</sup> Optional query param : "size", "cursor"

```
Request:
    GET https://vrni.example.com/api/ni/settings/users?type=vidm
    Authorization : NetworkInsight {auth-token}
        Response:
\{ "results": [
\{ "user_type": "VIDM",
```

```
 "id": "testuser1@vidmlabs.com",
                  "role": "MEMBER",
                  "username": "testuser1",
                  "domain": "vidmlabs.com",
                  "display_name": "test user1"
                },
\{ "user_type": "VIDM",
                  "id": "testuser2@vidmlabs.com",
                  "role": "MEMBER",
                  "username": "testuser2",
                  "domain": "vidmlabs.com",
                  "display_name": "test user2
 }
              ],
              "cursor": "Mg==",
              "total_count": 3
```
### Fetching User Details

According to the current version, the API only return details of user mapped through VMware Identity Manager. Details of local/ldap user is not yet supported.

**Prerequisites** 

}

**Dearmal User performing this action must have administrator permissions to manage users and user-groups.** 

Steps

- **n** GET request to the user settings URL.
- "id" for the user must be provided as path parameter (URL-Encoded format)

```
Request:
        GET https://vrni.example.com/api/ni/settings/users/testuser1@sytem%20domain
             Authorization : NetworkInsight {auth-token}
        Response:
            {
              "user_type": "VIDM",
              "id": "testuser1@system domain",
               "role": "MEMBER",
              "username": "testuser1",
              "domain": "system domain",
               "display_name": "test user1"
 }
```
### Deleting an existing User

The API is currently restricted to deletion of users mapped through VMware Identity Manager. Local/ldap users deletion is not yet supported.

Prerequisites

User performing this action must have administrator permissions to manage users and user-groups.

#### Steps

- **n** DELETE request to the users settings URL.
- "id" for the user must be provided as path parameter (URL-Encoded format).

#### Request:

```
 DELETE https://vrni.example.com/api/ni/settings/users/testuser1@sytem%20domain
 Authorization : NetworkInsight {auth-token}
```

```
 Response:
    HTTP 204 (No-content)
```
### Adding a user-group through VMware Identity Manager

**Prerequisites** 

- **NATA** VMware Identity Manager must be configured in vRealize Network Insight.
- **n** User performing this action must have adequate permissions (admin user) to manage users and user-groups.

**Steps** 

- **POST request to the user-groups settings URL for VMware Identity Manager.**
- Expected values for "role" =  ${^{\circ}}$ ADMIN", "MEMBER"}.

```
Request:
            POST https://vrni.example.com/api/ni/settings/user-groups/vidm
            Content-type : application/json
            Accept : application/json
            Authorization : NetworkInsight {auth-token}
            Body:
\{ "group_name": "testgroup1",
                  "domain": "vidmlabs.com",
                  "role": "MEMBER"
 }
        Response:
            {
              "group_type": "VIDM",
              "id": "testgroup1@vidmlabs.com",
              "group_name": "testgroup1",
              "domain": "vidmlabs.com",
              "role": "MEMBER"
            }
```
### Updating the role for user-group mapped through VMware Identity Manager

**Prerequisites** 

<sup>n</sup> VMware Identity Manager must be configured in vRealize Network Insight.

vRealize Network Insight API Guide

- **n** User performing this action must have adequate permissions (admin user) to manage users and user-groups.
- <sup>n</sup> User-group (whose role is getting updated) is already added in vRealize Network Insight

Steps

**PUT request to the user-groups settings URL for VMware Identity Manager.** 

```
Request:
            PUT https://vrni.example.com/api/ni/settings/user-groups/vidm
            Content-type : application/json
            Accept : application/json
            Authorization : NetworkInsight {auth-token}
            Body:
\{ "group_name": "testgroup1",
                  "domain": "vidmlabs.com",
                 "role": "ADMIN"
 }
        Response:
            {
              "group_type": "VIDM",
              "id": "testgroup1@vidmlabs.com",
              "group_name": "testgroup1",
              "domain": "vidmlabs.com",
              "role": "ADMIN"
 }
```
### Listing details of all the user-groups

Currently this API only return results for user-groups mapped through VMware Identity Manager. Results for other user-groups is not yet supported.

**Prerequisites** 

**n** User performing this action must have adequate permissions (admin user) to manage users and user-groups.

Steps

- **EXA** GET request to the user-groups settings URL.
- Mandatory query param : "type", expected values = {"vidm", "local", "ldap"}.
- <sup>n</sup> Optional query param : "size", "cursor".

```
Request:
           GET https://vrni.example.com/api/ni/settings/user-groups?type=vidm
           Authorization : NetworkInsight {auth-token}
        Response:
\{ "results": [
\{ "group_type": "VIDM",
```

```
 "id": "testgroup1@vidmlabs.com",
                 "group_name": "testgroup1",
                 "domain": "vidmlabs.com",
                 "role": "ADMIN"
               },
\{ "group_type": "VIDM",
                 "id": "testgroup2@vidmlabs.com",
                 "group_name": "testgroup2",
                 "domain": "vidmlabs.com",
                 "role": "MEMBER"
 }
             ],
             "cursor": "Mg==",
             "total_count": 3
 }
```
### Fetching details of a user-group

Currently this API only return details of user-group mapped through VMware Identity Manager. Retreiving details of other user-groups is not yet supported.

**Prerequisites** 

**n** User performing this action must have adequate permissions (admin user) to manage users and user-groups.

Steps

- GET request to the user-groups settings URL.
- "id" for the user-group must be provided as path parameter (URL-Encoded format).

```
Request:
            GET https://vrni.example.com/api/ni/settings/users/sysadmins@sytem%20domain
            Authorization : NetworkInsight {auth-token}
        Response:
\{ "group_type": "VIDM",
              "id": "sysadmins@system domain",
              "group_name": "sysadmins",
              "domain": "vidmlabs.com",
              "role": "ADMIN"
 }
```
### Deleting an existing user-group

This API is currently restricted to deletion of user-groups mapped through VMware Identity Manager.

**Prerequisites** 

User performing this action must have adequate permissions (admin user) to manage users and user-groups.

#### <span id="page-19-0"></span>**Steps**

- **DELETE request to the user-groups settings URL**
- "id" for the user-group must be provided as path parameter (URL-Encoded format)

```
Request:
```

```
 DELETE https://vrni.example.com/api/ni/settings/users/sysadmins@sytem%20domain
 Authorization : NetworkInsight {auth-token}
```

```
 Response:
     HTTP 204 (No-content)
```
### Using API Explorer

vRealize Network Insight API Explorer is available in product which is used to explore APIs and their responses.

Steps to use API Explorer.

**n** vRealize Network Insight API Explorer can be accessed from API Documentation link as shown below.

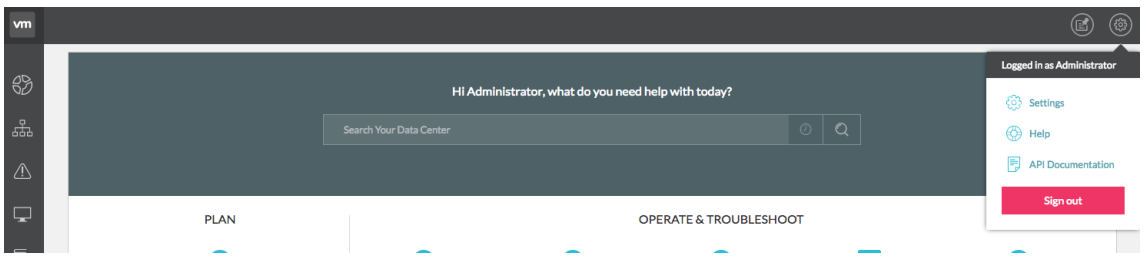

■ You should change the Host in Preferences section from "vrni.example.com" to ip address/fqdn of vRealize Network Insight deployment.

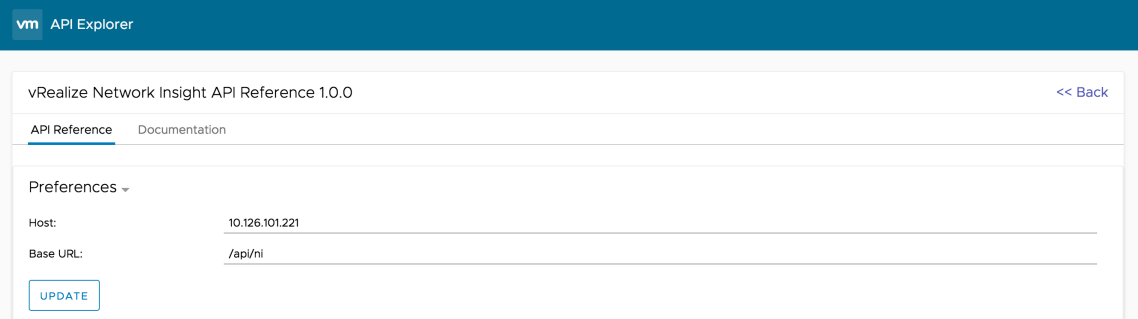

- <sup>n</sup> Generate auth token using authentication API.
- **n** Click on the "Authorize" button to enter the auth token as shown below.

n

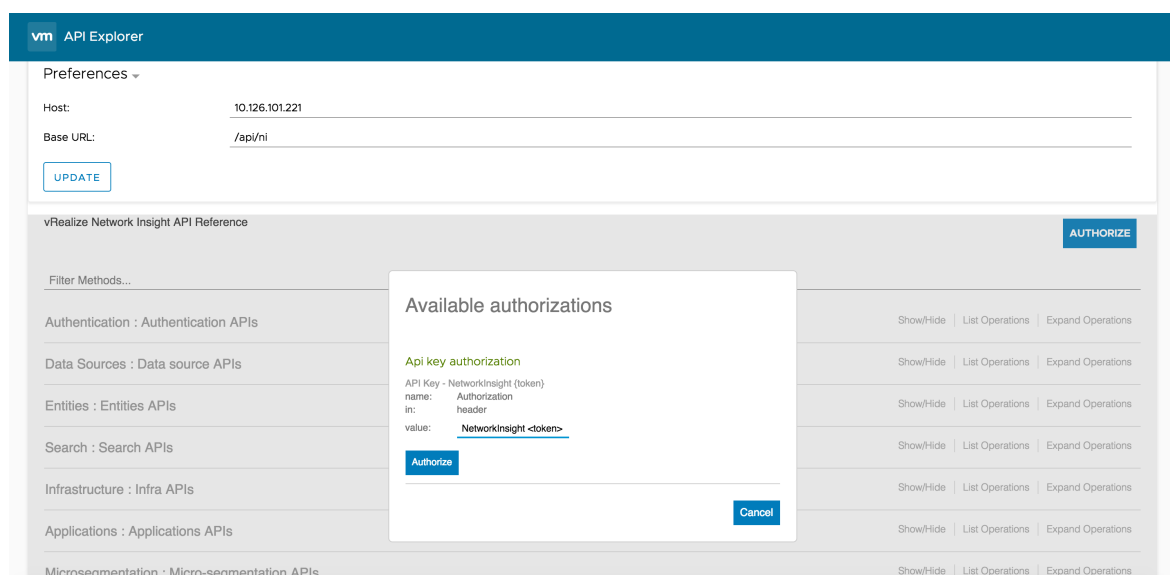

■ Now you can try any API using "try it out!" button.

# <span id="page-21-0"></span>Managing Data Sources

You can manage data sources using APIs. Data sources can be added, updated, deleted, enabled, or disabled using APIs.

Data Sources URL Prefix

/data-sources/

Data sources are grouped on the basis of the data source type. URL Prefix corresponding to data sources types are listed in this table.

| <b>Data Source Type</b>        | <b>URL Prefix</b>                      |
|--------------------------------|----------------------------------------|
| VCenterDataSource              | /data-sources/vcenters                 |
| <b>NSXVManagerDataSource</b>   | /data-sources/nsxv-managers            |
| <b>NSXTManagerDataSource</b>   | /data-sources/nsxt-managers            |
| CiscoSwitchDataSource          | /data-sources/cisco-switches           |
| CiscoSwitchDataSource          | /data-sources/cisco-aci                |
| AristaSwitchDataSource         | /data-sources/arista-switches          |
| <b>DellSwitchDataSource</b>    | /data-sources/dell-switches            |
| <b>BrocadeSwitchDataSource</b> | /data-sources/brocade-switches         |
| <b>JuniperSwitchDataSource</b> | /data-sources/juniper-switches         |
| <b>UCSManagerDataSource</b>    | /data-sources/ucs-managers             |
| <b>HPOneViewDataSource</b>     | /data-sources/hpov-managers            |
| <b>HPVCManagerDataSource</b>   | /data-sources/hpvc-managers            |
| CheckpointFirewallDataSource   | /data-sources/checkpoint-<br>firewalls |
| PanFirewallDataSource          | /data-sources/panorama-firewalls       |
| <b>KubernetesDataSource</b>    | /data-sources/kubernetes-clusters      |
| PolicyManagerDataSource        | /data-sources/vmc-nsxmanagers          |

Table 3-1. Data Source Type to URL Prefix

| Data Source Type     | <b>URL Prefix</b>                      |
|----------------------|----------------------------------------|
| PKSDataSource        | /data-sources/pks                      |
| ServiceNowDataSource | /data-sources/servicenow-<br>instances |

Table 3-1. Data Source Type to URL Prefix (continued)

### List Data Sources

#### **Prerequisites**

■ Get the data source URL for the data source type. For more information, see Table 3-1: DataSourceType to URL Prefix.

#### **Procedure**

**n** Make a GET request to the URL corresponding to the data source type.

```
 Request
         GET https://vrni.example.com/api/ni/data-sources/vcenters
     Response Body
{
     "results": [
         {
              "entity_id": "10000:902:627340223",
              "entity_type": "VCenterDataSource"
         },
         {
              "entity_id": "10000:902:993642840",
              "entity_type": "VCenterDataSource"
         },
         {
              "entity_id": "10000:902:738162743",
              "entity_type": "VCenterDataSource"
         },
         {
              "entity_id": "10000:902:627340998",
              "entity_type": "VCenterDataSource"
         },
         {
              "entity_id": "10000:902:390269772",
              "entity_type": "VCenterDataSource"
         }
     ],
     "total_count": 5
}
```
### Fetch Data Source Details

#### **Prerequisites**

- Get the data source URL for the data source type. For more information, see Table 3-1: DataSourceType to URL Prefix.
- Get entity ID using the list command.

#### **Procedure**

Make a GET request for the specific data source entity ID.

For example:

```
 Request
     GET https://vrni.example.com/api/ni/data-sources/vcenters/10000:902:627340223
 Repsonse Body
     {
         "entity_id": "10000:902:993642895",
         "entity_type": "VCenterDataSource",
         "ip": "10.197.17.68",
         "proxy_id": "10000:901:1586035958",
          "nickname": "aa",
          "enabled": true,
          "notes": "ecmp lab aa",
          "credentials": {
              "username": "administrator@vsphere.local",
              "password": ""
         }
     }
```
### Update Data Source Credentials

### **Prerequisites**

- **n** Get the data source URL for the data source type. For more information, see Table 3-1: DataSourceType to URL Prefix.
- Get entity ID using the list command.

### **Procedure**

- Make a GET request for the specific data source entity ID.
- <sup>n</sup> Make a PUT request with request body after changing the credentials in the response retrieved in step 1.

For example:

```
 Request
         PUT https://vrni.example.com/api/ni/data-sources/vcenters/10000:902:627340223
     Request Body
\overline{\mathcal{L}}
```

```
 "entity_id": "10000:902:993642895",
             "entity_type": "VCenterDataSource",
             "ip": "10.197.17.68",
             "proxy_id": "10000:901:1586035958",
              "nickname": "aa",
             "enabled": true,
              "notes": "ecmp lab aa",
              "credentials": {
                "username": "newuser",
                  "password": "newpassword"
 }
        }
    Response Body
        {
             "entity_id": "10000:902:993642895",
             "entity_type": "VCenterDataSource",
             "ip": "10.197.17.68",
             "proxy_id": "10000:901:1586035958",
              "nickname": "aa",
             "enabled": true,
             "notes": "ecmp lab aa",
              "credentials": {
                 "username": "newuser",
                  "password": ""
             }
        }
```
### Enable a Data Source

#### **Prerequisites**

- Get the data source URL for the data source type. For more information, see Table 3-1: DataSourceType to URL Prefix.
- <sup>n</sup> Get entity\_id from the list command.

#### **Procedure**

■ To enable a data source, make a POST request.

```
For example:
```

```
 Request
     POST 
     https://vrni.example.com/api/ni/data-sources/vcenters/10000:902:627340223/enable
 Repsonse
     200 OK
```
### Disable a Data Source

#### **Prerequisites**

- Get the data source URL for the data source type. For more information, see Table 3-1: DataSourceType to URL Prefix.
- Get entity\_id from the list command.

#### **Procedure**

■ To disable a data source, make a POST request.

For example:

```
 Request
     POST 
     https://vrni.example.com/api/ni/data-sources/vcenters/10000:902:627340223/disable
 Repsonse
     200 OK
```
### Add a Data Source

### **Prerequisites**

- Get the data source URL for the data source type. For more information, see Table 3-1: DataSourceType to URL Prefix.
- You must have IP Address or the FQDN of the data source and its credentials.

#### **Procedure**

- Get the proxy id for adding data sources using the infra/nodes APIs.
- <sup>n</sup> Make a POST request conforming to the API specification. For example, to add a vCenter data source:

```
Request 
       GET 
Request
         POST https://vrni.example.com/api/ni/data-sources/vcenters/
     Request Body
     {
         "ip": "10.197.17.68",
         "fqdn": "",
         "proxy_id": "10000:901:1586035958",
         "nickname": "aa",
         "enabled": true,
         "notes": "ecmp lab aa",
         "credentials":
         {
              "username": "administrator@vsphere.local",
              "password": "password"}
     }
```

```
 Response Body
 {
     "entity_id": "10000:902:993642895",
     "entity_type": "VCenterDataSource",
     "ip": "10.197.17.68",
      "proxy_id": "10000:901:1586035958",
      "nickname": "aa",
      "enabled": true,
      "notes": "ecmp lab aa",
      "credentials": {
         "username": "administrator@vsphere.local",
         "password": ""
    }
 }
```
### Delete a Data Source

#### **Prerequisites**

- Get the data source URL for the data source type. For more information, see Table 3-1: DataSourceType to URL Prefix.
- Get entity\_id from the list command.

#### **Procedure**

■ Make a DELETE request for the specific entity\_id.

```
 Request DELETE https://vrni.example.com/api/ni/data-sources/vcenters/10000:902:627340223/
 Response
   204 No Content
```
### Configure SNMP on a Switch Data Source

#### **Prerequisites**

- Get the switch data source URL for the data source type. For more information, see Table 3-1: DataSourceType to URL Prefix.
- Get entity\_id from the list command.

#### **Procedure**

Make a PUT request conforming to the API specification.

```
 Request PUT 
 https://vrni.example.com/api/ni/data-sources/cisco-switches/10000:903:627340223
 Request Body
 {
          "snmp_enabled": true,
         "snmp_version": "v3",
         "config_snmp_3": {
```

```
 "username": "nilesh",
              "authentication_type": "SHA",
              "authentication_password": "authentication_password",
             "privacy_type": "NO_PRIV"
     }
 Response Body
 {
         "snmp_enabled": true,
         "snmp_version": "v3",
         "config_snmp_3": {
             "username": "nilesh",
             "authentication_type": "SHA",
             "privacy_type": "NO_PRIV"
     }
```
### <span id="page-28-0"></span>**Tagging IP Addresses**

IP Addresses/Subnets can be tagged with EAST\_WEST/INTERNET tags with this API.

### List All Available Tags

**n** Following API returns all the available tags in system.

```
Request 
     GET https://vrni.example.com/api/ni/ip-tags
Response
{
   "tag_ids": [
     "INTERNET",
     "EAST_WEST"
   ]
}
```
### Add IP Address/Subnet to a Tag.

**Dearmary 10** Use the following request to add a subnet or IP address (es) to a tag. In the following example,

Subnet and IP addresses are being tagged with EAST\_WEST tag.

```
Request
     POST https://vrni.example.com/api/ni/settings/ip-tags/EAST_WEST/add
Request Body
{
  "tag_id": "EAST_WEST",
   "subnets": [
    "192.168.10.0/24"
  ],
  "ip_address_ranges": [
    {
       "start_ip": "192.168.20.1",
       "end_ip": "192.168.20.5"
    }
  ]
}
Response 200 OK.
```
### Remove IP Address/Subnet from a Tag

**n** Use the following request to remove the subnet or IP address (es) for a tag. In the following example,

IP address ranges (192.168.20.1-192.168.20.5) are being removed from EAST\_WEST tag.

```
Request
     POST https://vrni.example.com/api/ni/settings/ip-tags/EAST_WEST/remove
Request Body
{
   "tag_id": "EAST_WEST",
   "ip_address_ranges": [
    {
       "start_ip": "192.168.20.1",
      "end_ip": "192.168.20.5"
     }
  ]
}
Response 200 OK.
```
### Get Tag Details

**n** Use the following request to get tag details.

```
Request
    GET https://vrni.example.com/api/ni/settings/ip-tags/EAST_WEST
Response
{
  "tag_id": "EAST_WEST",
   "ip_address_ranges": [
    {
       "start_ip": "192.168.20.1",
       "end_ip": "192.168.20.5"
    }
  ]
}
```
### <span id="page-30-0"></span>**Performing Search**

You can search for entities using the entity type and search criteria. You can define a search criteria using filter expressions based on entity properties as defined in the API reference. Search results return a paginated list of entity IDs that match the filter criteria.

### Search Request

Format of the Search Request body:

```
{
   "entity_type": "string",
   "filter": "string",
   "sort_by": {
     "field": "string",
     "order": "ASC"
   },
   "size": 0,
   "cursor": "string",
   "time_range": {
     "start_time": 0,
     "end_time": 0
   }
}
```
### Entity Type

In the Entity Type field, use the entity types defined in AllEntityType enum in the API Reference.

### Filter Expression

A filter expression defines search criteria in one of the following formats:

- <sup>n</sup> *{field\_name} {binary operator} {field\_value}*
- <sup>n</sup> *{field\_name} {unary\_operator}*

Optionally, complex expressions can be designed using {logical operators} and parenthesis (...).

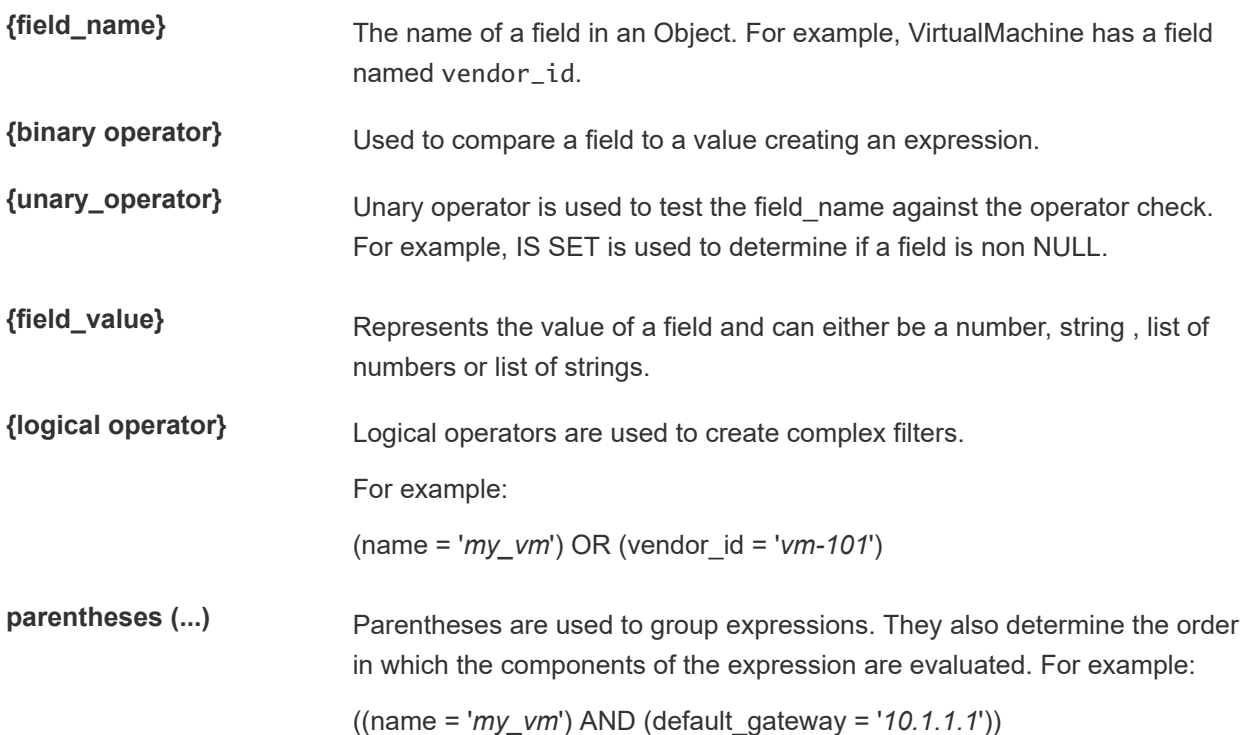

### Considerations

- You can use spaces in filter expressions.
- **Note guotes with strings. You need not use quotes with numbers.**

### Building Filter Expression

Components of a filter expression are: *FIELD\_NAMEOPERATORVALUE*

### FIELD\_NAME

Field name can be a property defined in the model object as per the API Reference or it can be a property of a related object in the response. For example, a subset of the VirtualMachine object properties appears as follows:

```
{
   "entity_id": "18230:1:1158969162",
   "name": "NSX_Controller_9e80ec74-57ce-4671-8fd7-b5884a997535",
   "entity_type": "VirtualMachine",
   "ip_addresses": [
     {
       "ip_address": "10.197.17.74",
       "netmask": "255.255.255.0",
       "network_address": "10.197.17.0/24"
     }
   ],
```

```
 "default_gateway": "10.197.17.1",
  "cluster": {
    "entity_id": "18230:66:1293137396",
     "entity_type": "Cluster"
  },
  "host": {
    "entity_id": "18230:4:652218965",
     "entity_type": "Host"
  }
}
```
From the preceding model, you can use the following field names:

- **n** Direct primitive properties
	- **n** name
	- default\_gateway
- **n** Properties inside the structure.

For example:

- n ip\_addresses.ip\_address.
- host.entity\_id
- **n** Properties of a related object.

For example:

- <sup>n</sup> host.name
- $\blacksquare$  cluster.name

### Aggregation Search API

Aggregation Search Request

Format of the aggregation search request body :

```
{
    "entity_type":"{ENTITY_TYPE}",
    "filter": "{FILTER}",
    "aggregations": [
       {
          "field": "{FIELD}",
          "aggregation_type": "{AGGREGATION_TYPE}"
       }
     ],
    "time_range": {
      "start_time": {START_TIME_IN_SECONDS},
      "end_time": {END_TIME_IN_SECONDS}
    }
}
```
Aggregation search request contains following fields:

entity\_type : Use the entity types defined in AllEntityType enum in the API Reference.

filter : Format of the filter expression is defined above.

aggregations: It contains array of elements. Each element consists of a field and aggregation type. Field should be a valid property of the entity. And aggregation type can be one of the following.

· SUM

· MAX

· MIN

· AVG

time\_range: Time range consists of start\_time and end\_time. Both should be POSIX epochs (The number of seconds elapsed since Jan 1st 1970).

· start\_time

· end\_time

Finding total number of CPU cores and overall total memory of all the Virtual Machines

```
{
     "entity_type":"VirtualMachine",
     "aggregations": [
      {
       "field": "cpu_count",
       "aggregation_type": "SUM"
      },
     {
       "field": "memory",
       "aggregation_type": "SUM"
     }
   ]
}
```
Finding total memory of the Virtual Machines containing 'app' in their name

```
{
       "entity_type": "VirtualMachine",
       "filter": "name like 'app'",
       "aggregations": [
        {
          "field": "cpu_count",
          "aggregation_type": "SUM"
        },
        {
          "field": "memory",
          "aggregation_type": "SUM"
        }
     ]
}
```
Find sum of bytes of all flows from 10th Nov 2018 to 20th Nov 2018

```
{
"entity_type": "Flow",
"aggregations": [
{
"field": "flow.totalBytes.delta.summation.bytes",
"aggregation_type": "SUM"
}
],
"time_range": {
"start_time": 1541808000,
"end_time": 1542672000
}
}
```
Find sum of bytes of all flows from 1.1.1.1 to 2.2.2.2 from 10th Nov 2018 to 20th Nov 2018.

```
{
     "entity_type": "Flow",
     "filter": "source_ip.ip_address = '1.1.1.1' and destination_ip.ip_address = '2.2.2.2'",
     "aggregations": [
    {
     "field": "flow.totalBytes.delta.summation.bytes",
     "aggregation_type": "SUM"
     }
   ],
     "time_range": {
     "start_time": 1541808000,
     "end_time": 1542672000
   }
}
```
Find max, min and sum memory of virtual machines

```
{
       "entity_type": "VirtualMachine",
       "aggregations": [
      {
       "field": "cpu_count",
       "aggregation_type": "MAX"
      },
     {
       "field": "cpu_count",
       "aggregation_type": "SUM"
      }
   ]
}
```
### Group By

URL: /api/ni/search/groupby

```
{
     "entity_type": "{ENTITY_TYPE}",
     "filter": "{FILTER}",
     "aggregations": [
        {
              "field": "{FIELD}",
             "aggregation_type": "{AGGREGATION_TYPE}"
         }
     ],
     "group_by": [String],
     "sort_by": [
         {
             "field": "{FIELD}",
             "aggregation_type": "{AGGREGATION_TYPE}",
             "order": {ASC}
         }
     ],
     "time_range": {
       "start_time": {START_TIME_IN_SECONDS},
       "end_time": {END_TIME_IN_SECONDS},
    },
       "size": 0,
       "cursor": string
 }
```
Group By Request contains following fields:

entity\_type: Use the entity types defined in AllEntityType enum in the API Reference.

filter: Format of the filter is same as above.

aggregations: It contains array of elements. Each element consists of a field and aggregation type. Field should be a valid property of the entity and aggregation type can be one of the following.

. SUM

. MAX

. MIN

. AVG

group\_by: It contains array of elements. Each element is field which is valid property of entity.

sort\_by: It contains array of elements. Each element consists of field, aggregation type and optional order (ASC / DESC).

time\_range: Time range consist of start\_time and end\_time. Both should be POSIX epohcs (The number of seconds elaspsed since JAN 1st 1970).

. start\_time . end\_time

#### Examples:

Find avg of CPU cores group by sum of CPU cores in ascending order

```
{
     "entity_type": "VirtualMachine",
      "aggregations": [{
            "field": "cpu_count",
            "aggregation_type": "AVG"
       }],
       "group_by": ["cpu_count"],
       "sort_by": [{
            "field": "cpu_count",
            "aggregation_type": "SUM",
            "order": "ASC"
       }],
     "time_range": {
       "start_time": 1570612016,
       "end_time": 1570612016 
     }
   }
```
Find sum of bytes of all flows from 1.1.1.1 to 2.2.2.2 from 10th Nov 2018 to 20th Nov 2018 group by source ip and destination ip order by maximum of flow in ascending order

```
{
     "entity_type": "Flow",
    "filter": "source_ip.ip_address = '1.1.1.1' and destination_ip.ip_address = '2.2.2.2'',
     "aggregations": [
       {
         "field": "flow.totalBytes.delta.summation.bytes",
         "aggregation_type": "SUM"
      }
     ],
     "sort_by": [{
             "field": "flow.totalBytes.delta.summation.bytes",
             "aggregation_type": "MAX",
             "order": "ASC"
    }],
     "group_by": ["destination_ip", "source_ip"],
     "time_range": {
       "start_time": 1541808000 ,
       "end_time": 1542672000 
    }
  }
```
#### Table 5-1. Operators

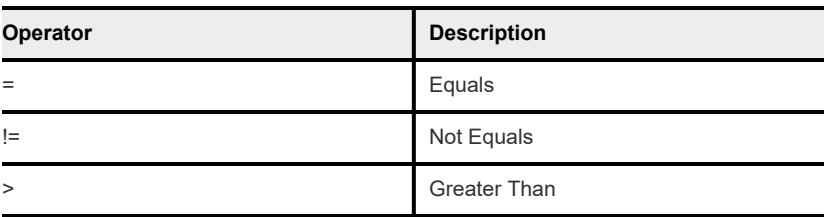

#### Table 5-1. Operators (continued)

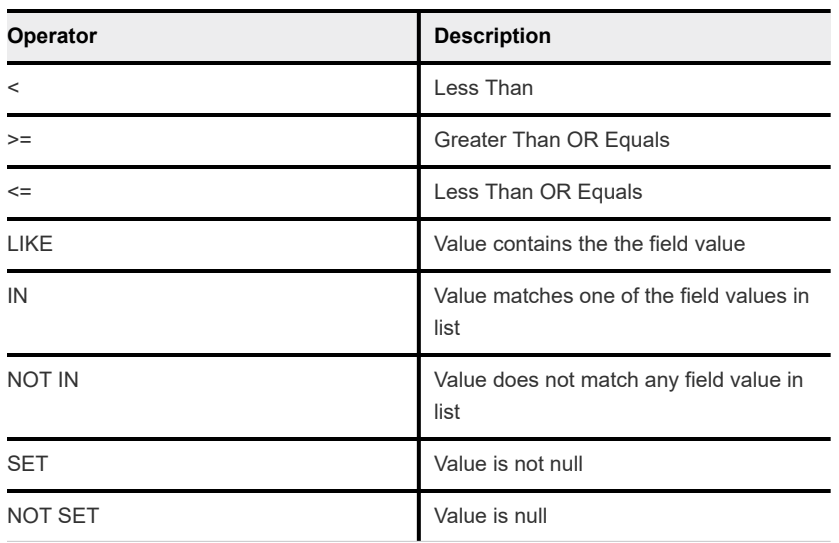

### FIELD\_VALUE

The search value can be a string, integer, list of strings or list of integers.

For example:

- **n** String: 'securitygroup-10'
- n Integer : 211

### Examples of Search

#### Sample Search Requests

Find VMs with a specific ip\_address, such as 192.168.10.1:

```
 Request 
     POST https://vrni.example.com/api/ni/search
 Request Body
     {
           "entity_type": "VirtualMachine",
           "filter": "ip_addresses.ip_address = '192.168.10.1'",
     }
```
Find all VMs on a host with name 'host-a'

```
 Request 
     POST https://vrni.example.com/api/ni/search
 Request Body
     {
            "entity_type": "VirtualMachine",
           "filter": "host.name = 'host-a'",
     }
```
Find all VMs in the NSX security group with moref 'securitygroup-10'

```
 Request 
     POST https://vrni.example.com/api/ni/search
 Request Body
     {
           "entity_type": "VirtualMachine",
           "filter": "security_groups.vendor_id = 'securitygroup-10'",
     }
```
Find all VMs where the name is 'vm-a' or 'vm-b' or 'vm-c'

```
 Request 
     POST https://vrni.example.com/api/ni/search
 Request Body
     {
           "entity_type": "VirtualMachine",
           "filter": "name IN ('vm-a', 'vm-b', 'vm-c')",
     }
```
Find all VMs where the default gateway is set

```
 Request 
     POST https://vrni.example.com/api/ni/search
 Request Body
     {
           "entity_type": "VirtualMachine",
           "filter": "default_gateway is set",
     }
```
Find all VMs in host 'host-a' and security group 'sg-1'

```
 Request 
     POST https://vrni.example.com/api/ni/search
 Request Body
     {
           "entity_type": "VirtualMachine",
           "filter": "((security_groups.name = 'sg-1') and (host.name = 'host-a'))",
     }
```
Find all VMs in security group sg-1 and that do not have network address '192.168.10.0/24'

```
 Request 
         POST https://vrni.example.com/api/ni/search
     Request Body
         {
               "entity_type": "VirtualMachine",
              "filter": "((security_groups.name = 'sq-1') and (ip_addresses.network_address !=
'192.168.10.0/24'))",
         }
```
### <span id="page-39-0"></span>**Working with Entities**

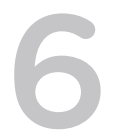

Each entity in vRealize Network Insight has an associated entity ID that is unique and an entity type. You can fetch an entity using the entity ID from the URL corresponding its entity type. You can get the list of all entity IDs using a paginated list request.

You can determine the entity ID using a generic search based on the properties of the entity. For more information, see the Performing Search topic.

### List All Entities for an Entity Type

Listing all entities of an entity type requires issuing a GET request on the URL corresponding to the entity type. The response contains a paginated list of entities with time corresponding to the version of the entity that has been retrieved. Response contains the cursor that can be used as a query parameter to fetch next page of results. You can add the *size* query parameter to request to set the number of entities that server should send in response. It can be set to a maximum of 10000.

### **Prerequisite**

Obtain the URL corresponding to the entity type in the search result.

### **Procedure**

<sup>n</sup> Issue a GET request using the URL. For example, use this GET request to list all VMs in vRealize Network Insight.

```
Request
GET https://vrni.example.com/api/ni/entities/vms/
Response
{
     "results": [
          {
              "entity_id": "10000:1:875335999",
              "entity_type": "VirtualMachine",
              "time": 1508745899
         },
\overline{\mathcal{L}} "entity_id": "10000:1:1206990361",
              "entity_type": "VirtualMachine",
              "time": 1508745899
          },
     ],
```

```
 "cursor": "MTA=",
 "total_count": 78,
 "start_time": 1508972172,
 "end_time": 1508972172
```
<sup>n</sup> Response contains a paginated list with the cursor to be passed in the next request as a parameter to retrieve the next set of VMs.

### Retrieve an Entity

#### **Prerequisite**

}

- **Notain the entity ID of the entity by using a search or list command**
- <sup>n</sup> Obtain the URL corresponding to the entity type in the search result. For more information, see Table 3: EntityType to URI.

#### **Procedure**

Run a GET request using the entity ID and the URL. This example uses entity\_id 1000:1:123121 and entity type is VirtualMachine.

```
Request
GET https://vrni.example.com/api/ni/entities/vms/1000:1:123121
Response
{
     "entity_id": "10000:1:1207046967",
     "name": "pashan-69-1",
     "entity_type": "VirtualMachine",
     "ip_addresses": [
         {
              "ip_address": "192.168.24.40",
              "netmask": "255.255.255.0",
             "network_address": "192.168.24.0/24"
         }
     ],
     "default_gateway": "192.168.24.10",
     "vnics": [
         {
              "entity_id": "10000:18:928014219",
             "entity_type": "Vnic"
         }
     ],
     "security_groups": [
         {
              "entity_id": "10000:82:1509031646",
              "entity_type": "NSXSecurityGroup"
         }
     ],
     "source_firewall_rules": [
         {
              "rules": [
```
 $\{$ 

```
 "entity_id": "10000:87:1310503280",
                    "entity_type": "NSXFirewallRule"
                },
\{ "entity_id": "10000:87:1310503311",
                    "entity_type": "NSXFirewallRule"
 }
            ],
            "firewall": {
                "entity_id": "10000:39:306795770",
                "entity_type": "NSXDistributedFirewall"
            },
            "rule_set_type": "NSX_STANDARD"
        }
    ],
    "destination_firewall_rules": [
        {
            "rules": [
\{ "entity_id": "10000:87:1310621266",
                    "entity_type": "NSXFirewallRule"
                },
\{ "entity_id": "10000:87:1310503280",
                    "entity_type": "NSXFirewallRule"
 }
            ],
            "firewall": {
                "entity_id": "10000:39:306795770",
                "entity_type": "NSXDistributedFirewall"
            },
            "rule_set_type": "NSX_STANDARD"
        }
    ],
    "ip_sets": [
        {
            "entity_id": "10000:84:1256619295",
            "entity_type": "NSXIPSet"
        }
    ],
    "cluster": {
        "entity_id": "10000:66:850307201",
        "entity_type": "Cluster"
    },
    "resource_pool": {
        "entity_id": "10000:79:1730744919",
        "entity_type": "ResourcePool"
    },
    "security_tags": [
        {
            "entity_id": "10000:99:1129991034",
            "entity_type": "SecurityTag"
        }
    ],
    "layer2_networks": [
```

```
 {
             "entity_id": "10000:11:604852557",
            "entity_type": "VxlanLayer2Network"
        }
    ],
    "host": {
        "entity_id": "10000:4:2142603919",
        "entity_type": "Host"
    },
    "vlans": [],
    "vendor_id": "vm-174",
    "vcenter_manager": {
        "entity_id": "10000:8:2048038675",
        "entity_type": "VCenterManager"
    },
    "folders": [
        {
            "entity_id": "10000:81:1937753507",
             "entity_type": "Folder"
        }
    ],
    "datastores": [
        {
            "entity_id": "10000:80:2099650948",
            "entity_type": "Datastore"
        }
    ],
    "datacenter": {
        "entity_id": "10000:105:246393763",
        "entity_type": "VCDatacenter"
    },
    "nsx_manager": {
        "entity_id": "10000:7:935317189",
        "entity_type": "NSXVManager"
    },
    "applied_to_source_rules": [
        {
            "rules": [
\{ "entity_id": "10000:87:1310503280",
                     "entity_type": "NSXFirewallRule"
                },
\{ "entity_id": "10000:87:1310622351",
                     "entity_type": "NSXFirewallRule"
 }
            ],
             "firewall": {
                 "entity_id": "10000:39:306795770",
                "entity_type": "NSXDistributedFirewall"
            },
             "rule_set_type": "NSX_STANDARD"
        }
    ],
    "applied_to_destination_rules": [
```

```
 {
            "rules": [
\{ "entity_id": "10000:87:1310621266",
                    "entity_type": "NSXFirewallRule"
                },
\{ "entity_id": "10000:87:1310503280",
                    "entity_type": "NSXFirewallRule"
 }
            ],
            "firewall": {
                "entity_id": "10000:39:306795770",
                "entity_type": "NSXDistributedFirewall"
            },
            "rule_set_type": "NSX_STANDARD"
        }
    ],
     "source_inversion_rules": [],
    "destination_inversion_rules": []
}
```
### Retrieve an Entity at Specified Time

vRealize Network Insight stores different versions of an entity and creates an image of the entity with a new timestamp when the data changes. A previous version of an entity can be retrieved by passing the time as query parameter in the retrieve entity request. Ensure to provide the time in epoch seconds.

https://vrni.example.com/api/ni/entities/vms/10000:1:875335999?time=1508745500

### Bulk fetch of entities

Bulk fetch of entities can be fetched using a bulk fetch API. The maximum batch size of bulk fetch is 1000 entities.

```
POST https://vrni.example.com/api/ni/entities/fetch
Request Body
{
 "entity_ids": [
     {
       "entity_id": "10000:4:132029350",
       "entity_type": "Host",
       "time": 1523605300
    },
     {
       "entity_id": "10000:4:132027614",
       "entity_type": "Host",
       "time": 1523605419
     }
 ]
```
}

```
Response Body {
   "results": [
     {
       "entity_id": "10000:4:132029350",
       "entity_type": "Host",
       "entity": {
         "entity_id": "10000:4:132029350",
         "name": "10.197.52.176",
         "entity_type": "Host",
         "vmknics": [
           {
             "entity_id": "10000:17:771614149",
             "entity_type": "Vmknic"
           }
         ],
         "vcenter_manager": {
           "entity_id": "10000:8:824493708",
           "entity_type": "VCenterManager"
         },
         "vm_count": 4,
         "datastores": [
           {
             "entity_id": "10000:80:1910974952",
             "entity_type": "Datastore"
           },
           {
             "entity_id": "10000:80:1910975665",
             "entity_type": "Datastore"
           },
           {
             "entity_id": "10000:80:1910975696",
             "entity_type": "Datastore"
           },
           {
             "entity_id": "10000:80:889229135",
             "entity_type": "Datastore"
           },
           {
             "entity_id": "10000:80:1910974983",
             "entity_type": "Datastore"
           }
         ],
         "service_tag": "",
         "vendor_id": "host-127",
         "maintenance_mode": "NOTINMAINTENANCEMODE",
         "connection_state": "CONNECTED"
       },
       "time": 1523605300
     },
     {
       "entity_id": "10000:4:132027614",
       "entity_type": "Host",
```

```
 "entity": {
     "entity_id": "10000:4:132027614",
     "name": "10.197.52.178",
     "entity_type": "Host",
     "vmknics": [
       {
         "entity_id": "10000:17:1090151026",
         "entity_type": "Vmknic"
       }
     ],
     "vcenter_manager": {
       "entity_id": "10000:8:824493708",
       "entity_type": "VCenterManager"
     },
     "vm_count": 3,
     "datastores": [
       {
         "entity_id": "10000:80:1910974952",
         "entity_type": "Datastore"
       },
       {
         "entity_id": "10000:80:889230871",
          "entity_type": "Datastore"
       },
       {
          "entity_id": "10000:80:1910975665",
         "entity_type": "Datastore"
       },
       {
         "entity_id": "10000:80:1910975696",
         "entity_type": "Datastore"
       },
       {
         "entity_id": "10000:80:1910974983",
         "entity_type": "Datastore"
       }
     ],
     "service_tag": "",
     "vendor_id": "host-141",
     "maintenance_mode": "NOTINMAINTENANCEMODE",
     "connection_state": "CONNECTED"
   },
   "time": 1523605419
 }
```
#### Table 6-1. Entity Type to URI

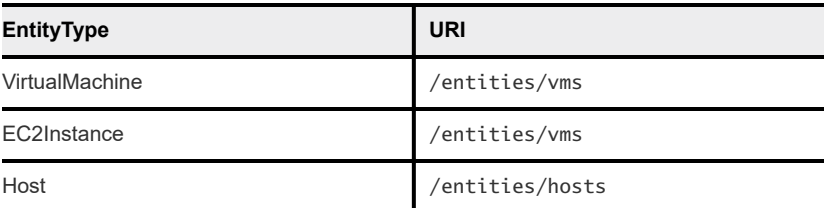

 ] }

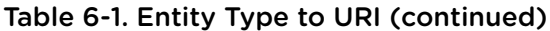

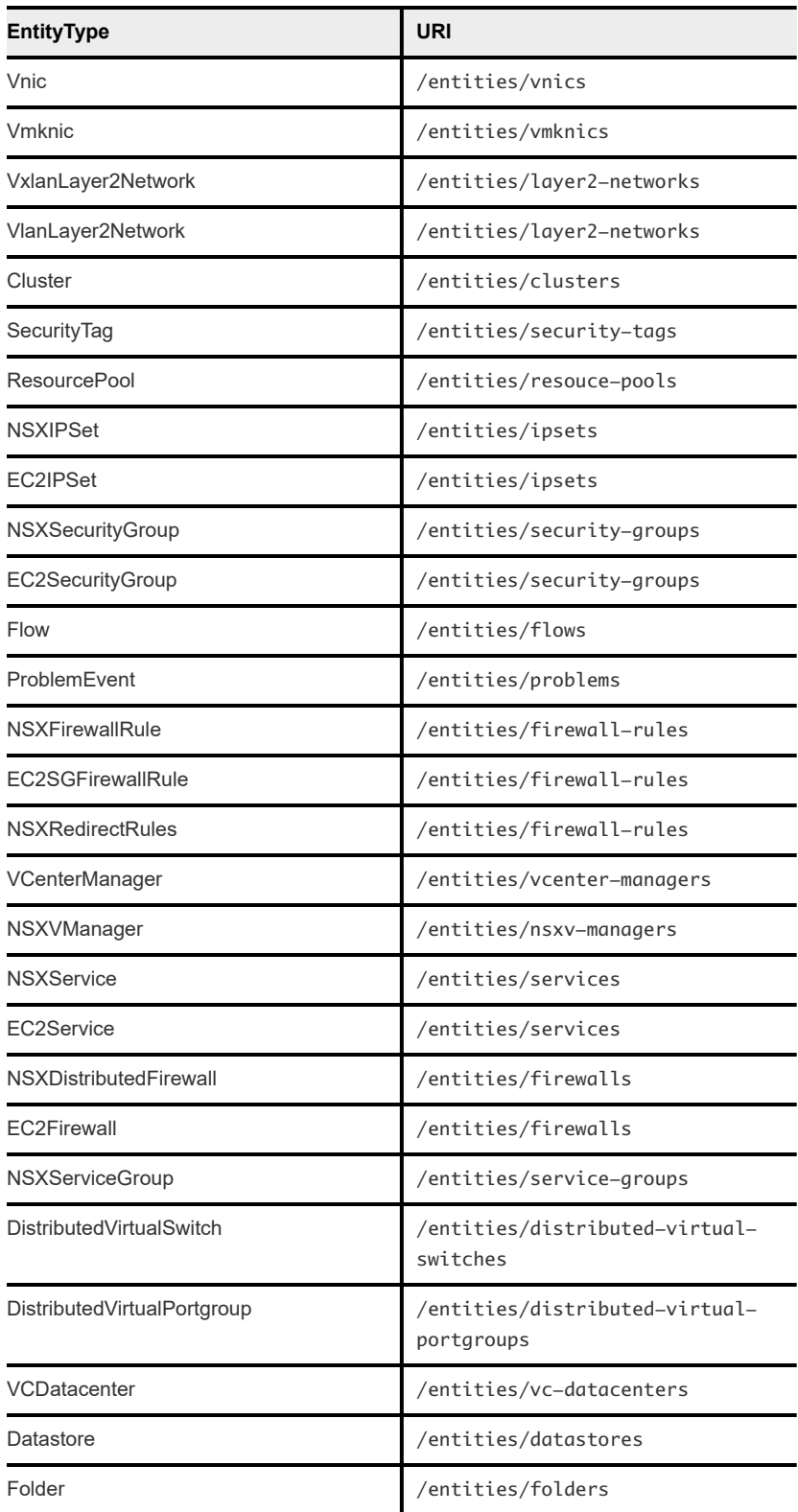

### <span id="page-47-0"></span>**Creating Applications and Tiers**

vRNI provides APIs to create Applications and Tiers.

A Tier definition is based on membership criteria that can either be search based or IP address/subnet based. These applications and tiers can be used to fetch the recommended rules based on the traffic flow recorded by vRealize Network Insight from the environment.

### Create an Application

#### **Prerequisite**

Ensure that you have the name of the application. Name must be unique and must not conflict with an existing application in the system.

#### **Procedure**

To create the application, make a POST request. For example:

```
 Request 
     POST https://vrni.example.com/api/ni/groups/applications
 Request Body
     {
         "name" : "App-1",
     }
 Response Body
     {
             "entity_id": "18230:561:271275765",
             "name": "App-1",
             "entity_type": "Application",
            "create_time": 1509410056733,
            "created_by": "admin@local",
            "last_modified_time": 0,
           "last_modified_by": ""
     }
```
### Create a Tier Using Search Membership Criteria

#### **Prerequisite**

Ensure that you have the entity ID of the application. Name of the tier must be unique.

#### **Procedure**

To create the tier, make a POST request. For example:

```
 Request 
       POST https://vrni.example.com/api/ni/groups/applications/18230:561:271275765/tiers
    Request Body
       {
             "name": "tier-1",
             "group_membership_criteria" : [
\{ "membership_type": "SearchMembershipCriteria",
                    "search_membership_criteria": { 
                       "entity_type" : "VirtualMachine",
                     "filter": "security_groups.entity_id = '18230:82:604573173'"
 } 
 } 
 ]
       }
    Response Body
\{ "entity_id": "18230:562:1266458745",
              "name": "tier-1",
              "entity_type": "Tier",
              "group_membership_criteria": [
\{ "membership_type": "SearchMembershipCriteria",
                     "search_membership_criteria": {
                            "entity_type": "VirtualMachine",
                            "filter": "security_groups.entity_id = '18230:82:604573173'"
 }
 }
              ],
              "application": {
                  "entity_id": "18230:561:271275765",
                     "entity_type": "Application"
 }
       }
```
### Create a Tier Using IP Address Membership Criteria

#### **Prerequisite**

Ensure that you have the entity ID of the application. Name of the tier must be unique.

#### **Procedure**

To create the tier, make a POST request. For example:

```
 Request 
        POST https://vrni.example.com/api/ni/groups/applications/18230:561:271275765/tiers
    Request Body
        {
             "name": "app-1-tier-2",
             "group_membership_criteria": [
\{
```

```
 "membership_type": "IPAddressMembershipCriteria",
                      "ip_address_membership_criteria": {
                           "ip_addresses": [
                               "11.122.2.212",
                         "11.122.1.0/24" 
\blacksquare }
1999 1999 1999 1999
 ]
       }
   Response Body
       {
            "name": "app-1-tier-2",
            "group_membership_criteria": [
\{ "membership_type": "IPAddressMembershipCriteria",
                      "ip_address_membership_criteria": {
                           "ip_addresses": [
                               "11.122.2.212",
                         "11.122.1.0/24" 
\blacksquare }
1999 1999 1999 1999
            ],
       "application": {
                 "entity_id": "18230:561:271275765",
                    "entity_type": "Application"
             }
       }
```
# <span id="page-50-0"></span>Generating the Recommended<br>
Firewall Rules

vRealize Network Insight provides APIs to generate the recommended firewall rules based on the flow data.

Recommended firewall rules API provides the service to retrieve recommended rules based on flow traffic that is observed between two groups or for a single group based on all the inbound and outbound traffic for that group. If two groups are provided, both groups must be of the same type. Groups that are currently supported include Application, Tier, NSXSecurityGroup, and EC2SecurityGroup. You can provide *time\_range* to determine the flow traffic that is considered for the recommended rules computation. If *ime\_range* is not provided, flow traffic for the last 24 hours is considered.

### Retrieve the Recommended Rules for an Application

### **Prerequisite**

Verify that you have the entity ID of the application. Use the search service to determineRetrieve recommended the application entity ID from application name.

### **Procedure**

1 To determine the recommended rules for the application, make a POST request with the entity ID of the application. In the following sample request, rules are computed for the application with entity ID 10000:561:1663604768.

```
Request 
POST https://vrni.example.com/api/ni/micro-seg/recommended-rules
Request body:
{
   "group_1": {
       "entity": {
         "entity_type": "Application",
         "entity_id": "10000:561:1663604768"
       }
   },
   "time_range": {
         "start_time": 1508993971275,
         "end_time": 1509080371275
    }
}
```

```
Response body:
{
    "recommended_rules": [
       {
           "sources": [
\{ "entity_id": "10000:562:1904698621",
                  "entity_type": "Tier"
 }
           ],
           "destinations": [
\{ "entity_id": "10000:562:1780351215",
                  "entity_type": "Tier"
 }
           ],
           "protocols": [
              "UDP"
           ],
           "port_ranges": [
\{ "start": 53,
                  "end": 53
              },
\{ "start": 1025,
                  "end": 1025
 }
           ],
           "action": "ALLOW"
       },
        ...
    ],
    "time_range": {
       "start_time": 1508993971275,
       "end_time": 1509080371275
    }
}
```
### Retrieve the Recommended Rules Between Two Tiers

#### **Prerequisite**

Ensure that you have the entity ID of Tier1 and Tier2.

#### **Procedure**

1 To determine the recommended rules, make a POST request with the entiyID of the tiers. In the following sample request, rules are computed for the tier with entity ID 10000:562:190469862 and tier with entity ID 10000:562:178035121.

```
Request 
POST https://vrni.example.com/api/ni/micro-seg/recommended-rules
Request body:
{
  "group_1": {
      "entity": {
        "entity_type": "Tier",
            "entity_id": "10000:562:1904698621"
      }
  }, 
  "group_2": {
      "entity": {
        "entity_type": "Tier",
           "entity_id": "10000:562:1780351215"
      }
  }
}
Response body:
{
    "recommended_rules": [
        {
            "sources": [
\{ "entity_id": "10000:562:1904698621",
                   "entity_type": "Tier"
 }
           ],
            "destinations": [
\{ "entity_id": "10000:562:1780351215",
                   "entity_type": "Tier"
 }
           ],
            "protocols": [
               "UDP"
            ],
            "port_ranges": [
\{ "start": 53,
                   "end": 53
               },
\{ "start": 1025,
                   "end": 1025
 }
           ],
            "action": "ALLOW"
```

```
 }
     ],
     "time_range": {
          "start_time": 1508996919391,
          "end_time": 1509083319391
     }
}
```
### Export the Recommended Rules for an Application in the NSX Compatible Format

You can also export the recommended firewall rules and security groups in NSX compatible format as a ZIP file using this API.

#### **Prerequisite**

Ensure that you have the entity ID of the application. Use the search service to fetch the application ID from the name.

#### **Procedure**

1 To determine the recommended rules for the application, make a POST request using the application entity ID.

For example:

```
Request 
POST https://vrni.example.com/api/ni/micro-seg/recommended-rule/nsx
Request Header
Accept-Type: "application/octet-stream"
Request Body:
{
   "group_1": {
       "entity": {
         "entity_type": "Application",
         "entity_id": "10000:561:1663604768"
       }
   },
   "time_range": {
         "start_time": 1508993971275,
         "end_time": 1509080371275
     }
}
Response
```
Zip File containing the NSX artifacts.

### Exporting Recommended Rules Between Two Tiers in NSX Compatible Format

**Prerequisite**

Ensure that you have the entity ID of Tier1 and Tier2.

#### **Procedure**

1 To determine the recommended rules, make a POST request.

For example:

```
Request 
POST https://vrni.example.com/api/ni/micro-seg/recommended-rule/nsx
Request Header
Accept-Type: "application/octet-stream"
Request Body:
{
   "group_1": {
       "entity": {
         "entity_type": "Tier",
             "entity_id": "10000:562:1904698621"
       }
   }, 
   "group_2": {
       "entity": {
         "entity_type": "Tier",
             "entity_id": "10000:562:1780351215"
       }
   }
}
Response
```
Zip File containing the NSX artifacts.

### <span id="page-55-0"></span>**Fetching Metrics**

Metrics can be fetched for an entity based using this API. Metrics schema APIs give the available metrics and their intervals for an entity type.

### Retrieve Metrics Schema for an Entity Type

### **Prerequisite**

Verify that you have the entity type for which metrics are required.

### **Procedure**

1 To determine the metrics info for an entity type, make a GET request with the entity type of the application as a path parameter. In the following sample request, metrics info for a FLOW entity type is retrieved.

```
Request 
GET https://vrni.example.com/api/ni/schema/Flow/metrics
Response body:
{
     "results": [
         {
              "metric": "flow.dstBytes.delta.summation.bytes",
              "display_name": "Destination Bytes",
              "intervals": [
                  1800,
                  7200,
                  28800
             ],
              "description": "Total bytes sent by the server to client",
              "unit": "NoUnit"
         },
         {
              "metric": "flow.srcBytes.delta.summation.bytes",
              "display_name": "Source Bytes",
              "intervals": [
                  1800,
                  7200,
                  28800
              ],
```

```
 "description": "Total bytes sent by the client to server",
          "unit": "NoUnit"
     },
     {
          "metric": "flow.totalBytes.delta.summation.bytes",
          "display_name": "Bytes",
          "intervals": [
              1800,
              7200,
              28800
         ],
         "description": "Total bytes transferred in both directions",
         "unit": "NoUnit"
     },
     {
          "metric": "flow.totalBytesRate.rate.average.bitsPerSecond",
          "display_name": "Bytes Rate",
          "intervals": [
              1800,
              7200,
              28800
         ],
         "description": "Average Bits/sec rate of total traffic in both directions",
         "unit": "NoUnit"
     },
     {
          "metric": "flow.totalPackets.delta.summation.number",
          "display_name": "Packets",
         "intervals": [
              1800,
              7200,
              28800
         ],
         "description": "Total packets transferred in both directions",
         "unit": "NoUnit"
     },
     {
          "metric": "flow.allowedSessionCount.delta.summation.number",
          "display_name": "Session Count",
          "intervals": [
              1800,
              7200,
              28800
         ],
          "description": "Total number of allowed sessions",
         "unit": "NoUnit"
     }
 ]
```
### Retrieve Metrics Points for an Entity

**Prerequisite**

}

Verify that you have the entity id, metrics name, interval, start, and end time.

#### **Procedure**

1 To fetch metrics points for an entity id and metric for a given time interval , make a GET request as shown in the following example . Maximum number of metrics point returned by API is 300 and a 400 response is returned in case the interval and time period combination have more than 300 metrics points. The client can break the time period to multiple batches to get all the metrics points.

```
Request 
GET https:/vrni.example.com/api/ni/metrics?entity_id=12347:515:1787493997
&metric=flow.srcBytes.delta.summation.bytes&interval=1800&start=1523351589&end=1523437989
Response body:
{
     "metric": "flow.srcBytes.delta.summation.bytes",
     "display_name": "Source Bytes",
     "interval": 1800,
     "unit": "NoUnit",
     "pointlist": [
         \Gamma 1523352600,
             7141
         ],
         \Gamma 1523354400,
              6898
         ],
         \Gamma 1523356200,
              7370
         ],
         \Gamma 1523358000,
              6898
         ]
     ],
     "start": 1523351589,
     "end": 1523437989
}
```
### <span id="page-58-0"></span>**Get Proxy Node Details**

These APIs are used to fetch all proxy nodes details. Proxy node id is required for adding data source.

### Get Proxy Nodes List

Procedure

1. To fetch a list of proxy nodes, make a GET request as shown below.

```
GET https:/vrni.example.com/api/ni/infra/nodes
{ 
   "results": [ 
     { 
        "id": "10000:901:1575899868", 
        "entity_type": "NODE" 
     } 
     ], 
   "total_count": 1 
}
```
### Get Proxy Node Details

Procedure

1. To fetch proxy nodes details, make a GET request as shown below.

```
GET https:/vrni.example.com/api/ni/infra/nodes/10000:901:1575899868
Response
{ 
    "id": "10000:901:1575899868", 
    "entity_type": "NODE", 
    "node_type": "PROXY_VM", 
    "node_id": "IPE97DK", 
    "ip_address": "10.153.190.94" 
}
```
# <span id="page-59-0"></span>Get Version Info 11

This API returns API version.

### Get API Version Info

Request GET https://vrni.example.com/api/ni/info/version Response { "api\_version": "1.1.0" }